## **Set Up or Change Form Security**

[Home >](https://confluence.juvare.com/display/PKC/User+Guides) [EMResource >](https://confluence.juvare.com/display/PKC/EMResource) [Guide - Forms](https://confluence.juvare.com/display/PKC/Forms) > Set Up or Change Form Security

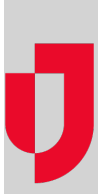

With the appropriate permissions, you can manage a form's security by specifying the users who can activate the form, as well as those who can run reports on completed forms.

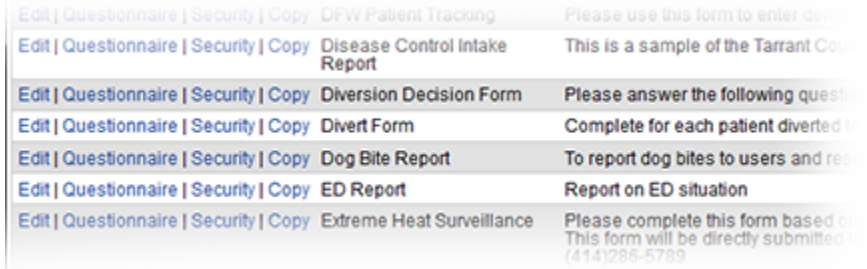

If the form is not available for on-demand activation (such as those activated by a change in status or the time of day), the Form Security Settings page does not include the **Activate Form** option.

To run a form report, you or your role must have that right. To run a report on behalf of a resource, you must have report running rights for that resource. A user can run reports only on data that their users or resource submitted and/or received.

## **To set up or change form security**

- 1. In the main menu, click **Form** and, in the list, click **Configure Forms**. The Form Configuration page opens.
- 2. Locate the form and, on that row, click **Security**. The Form Security Settings page opens.
- 3. If necessary, use the filters to search for people.
- 4. On the left, select the checkbox for the appropriate rights:
	- Activate Form
	- Run Report
- 5. Click **Save**. The Form Configuration page opens.